## **ΟΔΗΓΙΕΣ ΠΡΟΣΒΑΣΗΣ ΣΤΗΝ ΗΛΕΚΤΡΟΝΙΚΗ ΤΑΞΗ (η-τάξη) ΤΟΥ ΠΑΝΕΛΛΗΝΙΟΥ ΣΧΟΛΙΚΟΥ ΔΙΚΤΥΟΥ (ΠΣΔ).**

Η πρόσβαση των μαθητών/-τριών στα μαθήματα που έχουν αναρτηθεί στην η-τάξη προϋποθέτει την εγγραφή στο Πανελλήνιο Σχολικό Δίκτυο (ΠΣΔ). Για την εγγραφή σας ακολουθήστε τις οδηγίες που έχουν αναρτηθεί στην ενότητα «Οδηγίες για την εγγραφή μαθητών/-τριών στο ΠΣΔ».

 Μετά την εγγραφή σας στο ΠΣΔ, ακολουθήστε το σύνδεσμο https://eclass.sch.gr/modules/auth/opencourses.php?fc=152 για την πρόσβασή σας στα μαθήματα που προσφέρει το σχολείο μας, όπως φαίνεται στην παρακάτω εικόνα:

Μετά ακολουθήστε τα εξής βήματα:

 $\overline{\mathscr{X}}$ 

1) Στο κατακόρυφο μενού στα αριστερά της οθόνης (σε μαύρο φόντο) επιλέξτε την επιλογή «Εγγραφή»

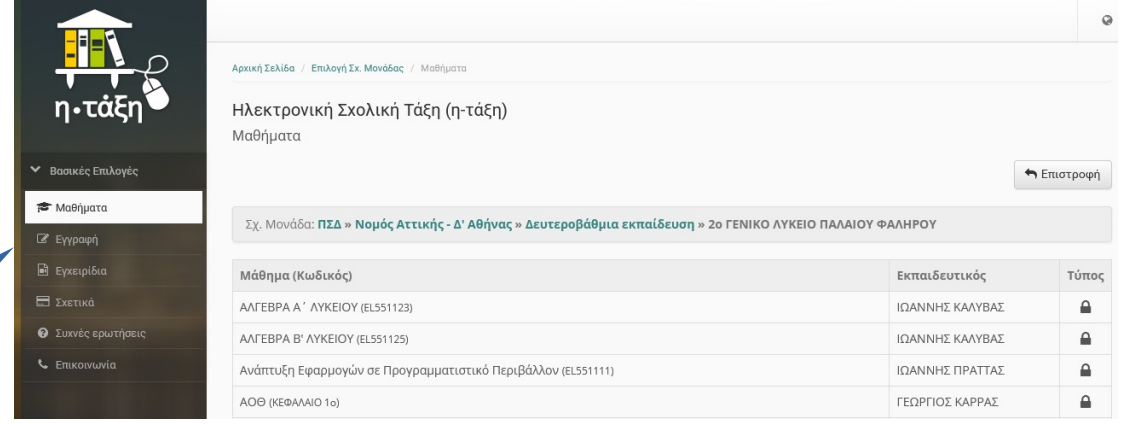

και στη σελίδα που θα ανοίξει πατήστε το κεντρικό εικονίδιο «Σύνδεση με λογαριασμό sch.gr".

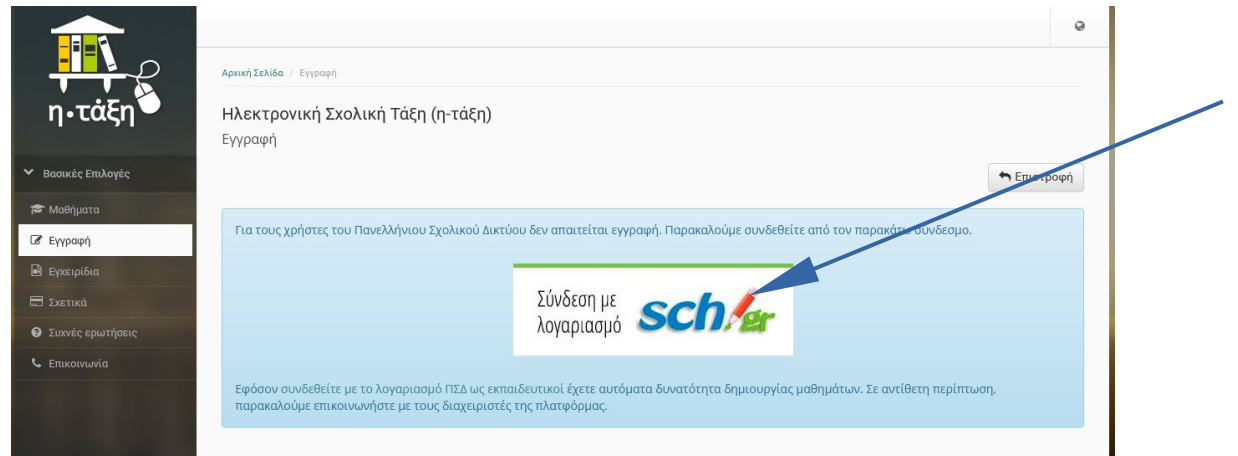

2) Στην φόρμα που ανοίγει εισάγετε όνομα χρήστη και κωδικό και πατήστε «Σύνδεση»

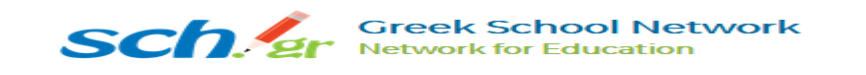

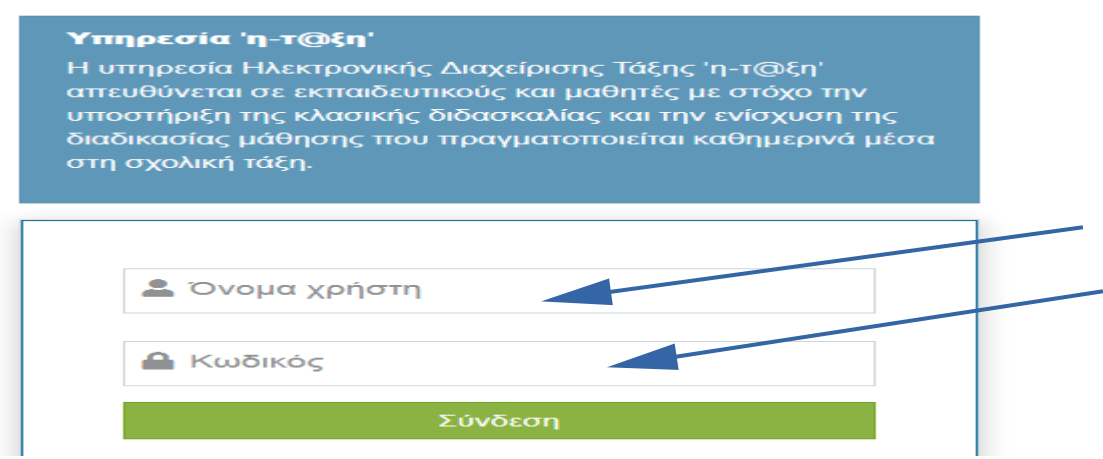

3) Στη νέα σελίδα που ανοίγει πατήστε την επιλογή «Μαθήματα» στο κατακόρυφο μενού αριστερά. Εμφανίζεται ο κατάλογος διαθέσιμων μαθημάτων, Κάνετε κλικ στον τίτλο του μαθήματος και ακολουθήστε τις οδηγίες που εμφανίζονται.

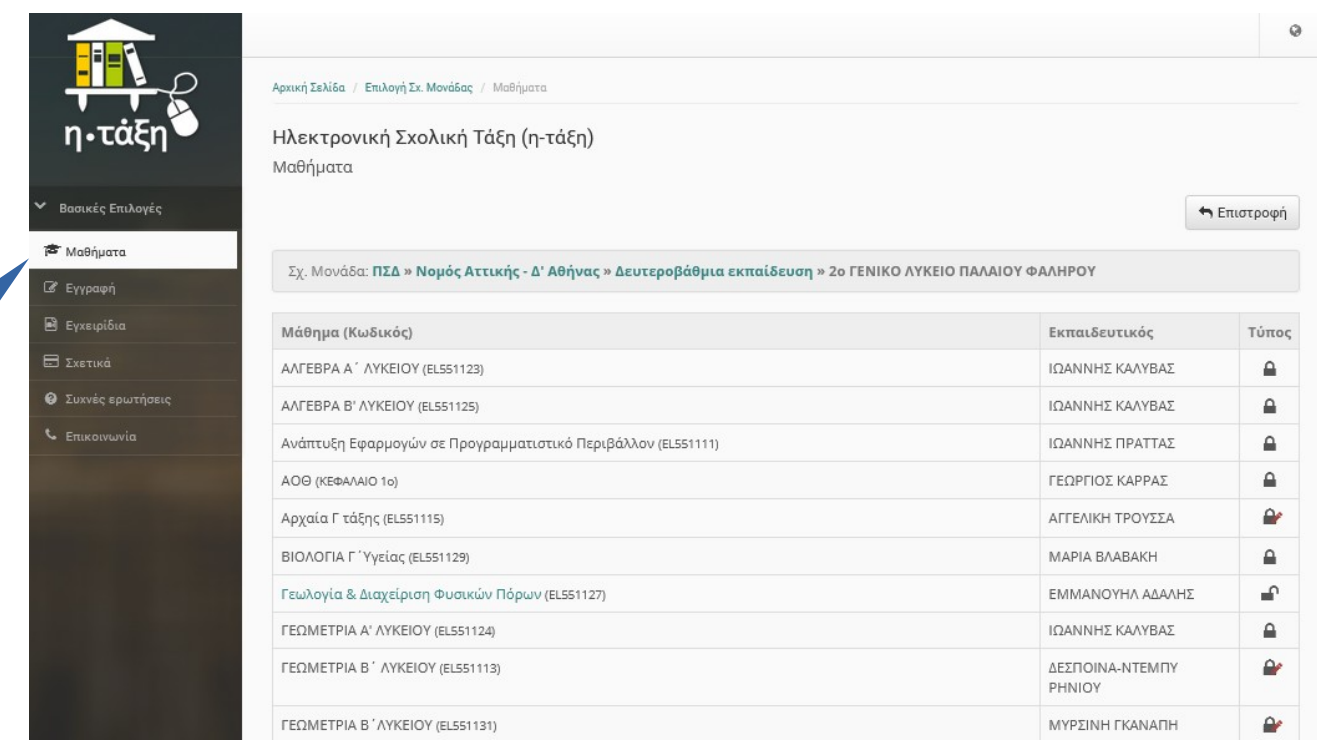